# **Xray 6.1.0 Release Notes**

#### **18 February 2022**

The Xray team is proud to announce the release of **Xray 6.1.0**.

This version features an **enhanced Traceability Report**, **Test Repository permissions,** and **gadget** improvements.

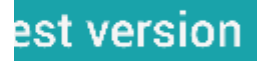

- [Upgrade Notes](#page-0-0)
	- [Upgrading Xray to 6](#page-0-1)
	- [Downgrading from Xray 6](#page-1-0)
		- **[Historical Coverage Gadget](#page-2-0)**
- [Release highlights](#page-2-1)
	- [Enhanced Traceability Report](#page-3-0)
	- <sup>o</sup> [Test Repository permissions](#page-4-0)
	- <sup>o</sup> [Xray Gadget improvements](#page-5-0)
		- **[Overall Test Results Gadget](#page-5-1)**
		- [Requirements List Gadget](#page-5-2)
- [And more...](#page-5-3)
	- [REST API](#page-5-4)
		- [JQL functions](#page-5-5)
	- <sup>o</sup> [Document Generator](#page-5-6)
- [Just one more, yet important, thing...](#page-6-0)
- [All New Features and Bug Fixes in this release](#page-6-1)

# <span id="page-0-0"></span>Upgrade Notes

## <span id="page-0-1"></span>Upgrading Xray to 6

#### **If you are upgrading from a version lower than 3.2**, this implies that an upgrade task will run to pre-calculate historical data. This is a onetime action that will run in the background so that Xray is still available during the upgrade. A **reindex** operation of your Jira instance is required so that the internal data becomes searchable and usable by Xray.

Please be aware that this upgrade Δ task will run immediately after updating Xray. As this operation can take some time and use a considerable amount of server resources, we suggest scheduling the upgrade of Xray outside of business hours. It is always possible to cancel the recalculation operation in the Xray configuration section Custom Fields Maintenance.

**If you are upgrading from v3.2.x or v3.3.x to v6** , you must recalculate data in the Xray configuration section Custom Fields. This recalculation is necessary because of the huge improvement in the amount of data that Xray needs to add to the table and to the Lucene indexes.

As this operation can take some time and use a considerable amount of server resources, we suggest scheduling the upgrade of Xray and the recalculation of the custom fields, outside of business hours.

## <span id="page-1-0"></span>Downgrading from Xray 6

Downgrading from Xray 5.x.x to a previous version will have the following side-effects on Test Runs with a dataset:

- Test parameters will no longer be converted on the Test Run page, this includes Test Step definitions and Pre-Conditions;
- When loading a Test Run created on version 5.x.x, the merge/reset message will be displayed;
- When merging a Test Run created on version 5.x.x with the new Test Step definition, all Test Step results will be updated but the reset/merge message will still be displayed;
- A Test Run created on version 5.x.x with iterations will be displayed in a "flat mode." The iterations will no longer be available and all the Test Step results from each iteration will be presented on the Test Steps section;

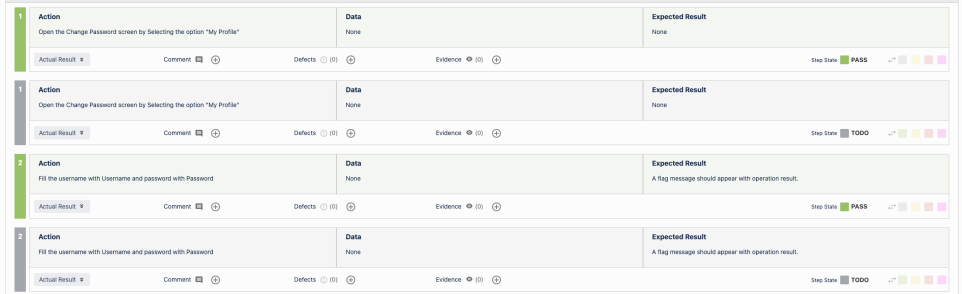

After the downgrade, the integrity checker will fail on "Check for invalid Mementos" for all Test Runs created on version 5.x.x. We recommend running the integrity checker before downgrading to get rid of possible invalid mementos.

Downgrading from Xray 6.x.x to a previous version will have the following side-effects:

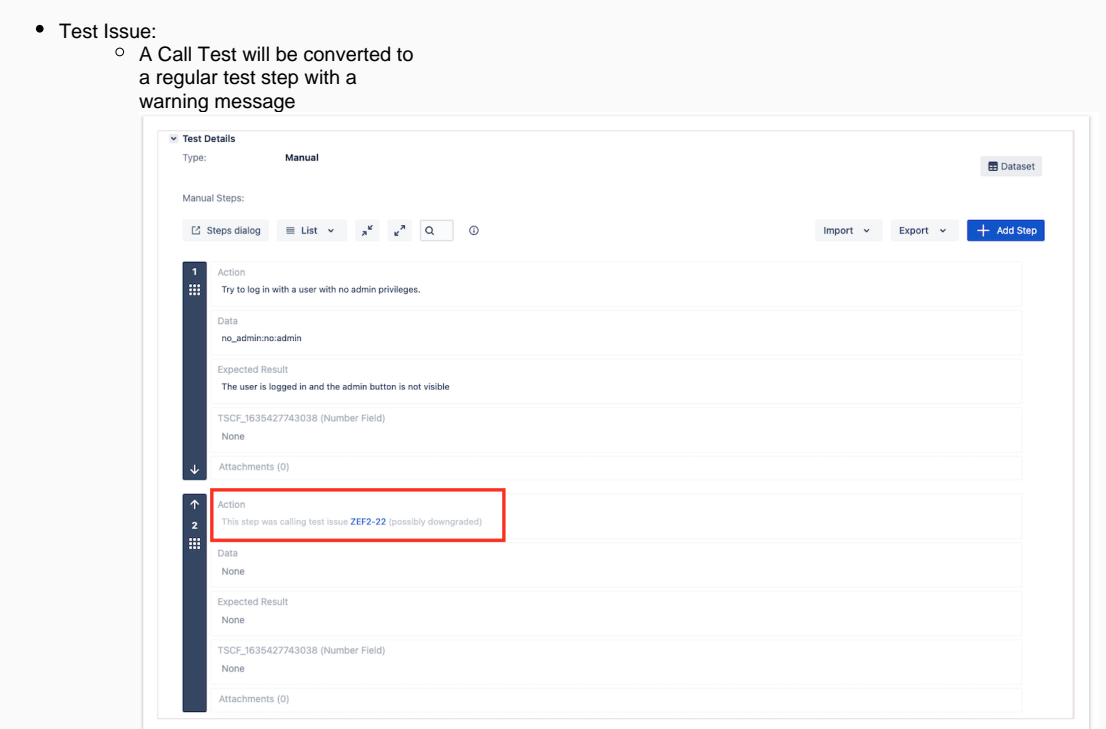

Test Run Page

The Merge/Reset action will be displayed

The Test Step Custom Fields and Test Run Custom Fields of the type "User Picker" will have to be deleted in the project configuration as they are not supported. Following that, the Test Runs that are using a User Picker field will have to be merged or reset. This includes Test Runs that have the field for the Test Run itself and also Test Runs for Manual Tests where the Test Steps contained the User Picker field. Downgrading from Xray 6.x to a version less than 3.2.0 implies that you must perform a re-index afterward. This is because from Xray 3.2.0 onwards, the content and format of what Xray indexes have changed.

### <span id="page-2-0"></span>**Historical Coverage Gadget**

Some configuration parameters for this gadget were modified as a result of supporting multiple projects whenever using a saved filter as a source. It is possible that some users will get errors on the gadget after downgrading from 4.x. If this happens, please edit the configuration to ensure the gadget is configured properly.

# <span id="page-2-1"></span>Release highlights

# <span id="page-3-0"></span>Enhanced Traceability Report

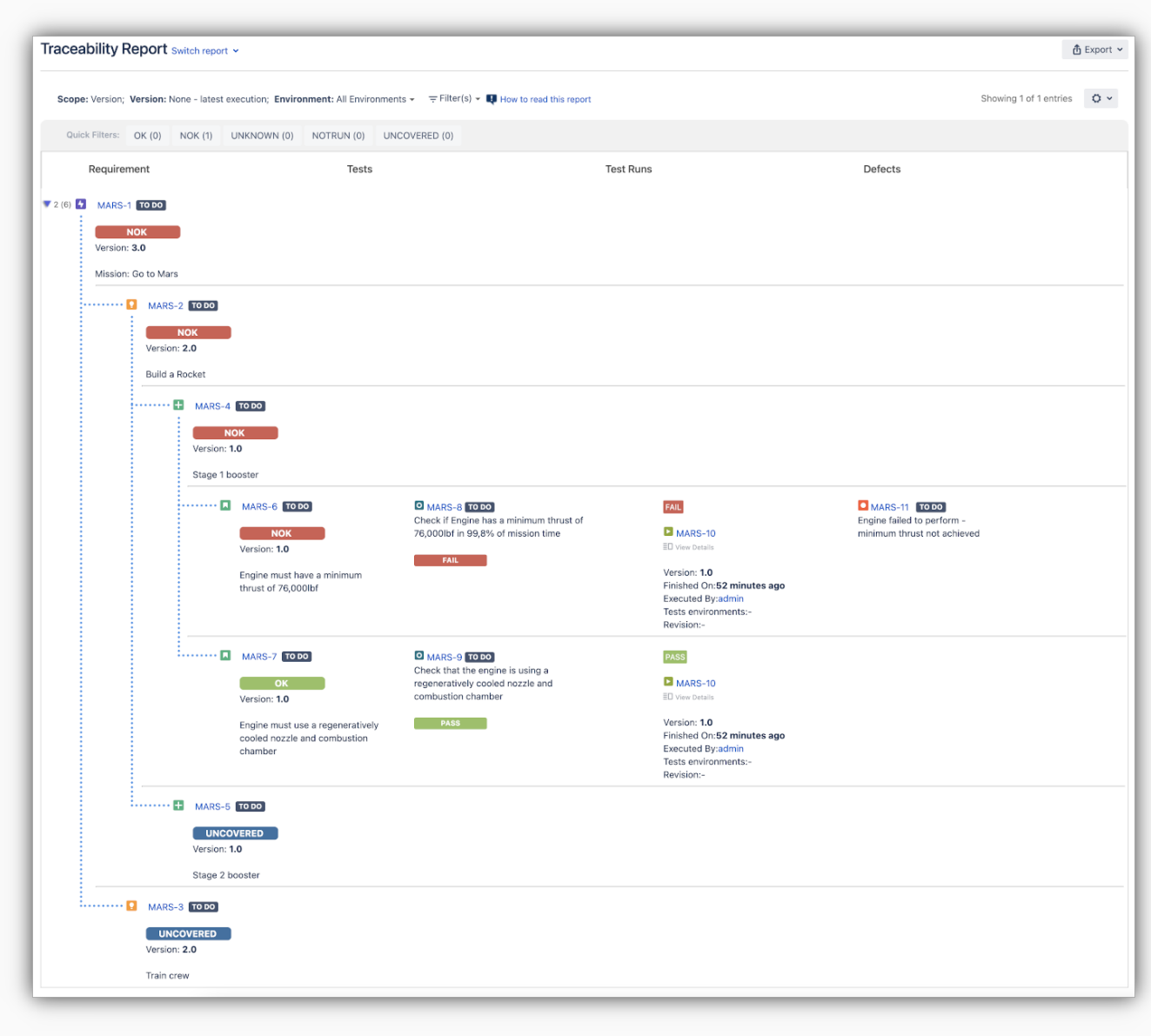

The Traceability Report now supports up to five levels of depth of Requirements and Sub-Requirements.

For example, you can have a requirement hierarchy like **Epi c > Capability > Feature > Story** and you will be able to trace down all requirements by expanding the parent requirement**.** 

Find out more about this feature [here.](https://docs.getxray.app/display/XRAY/Traceability+Report)

## <span id="page-4-0"></span>Test Repository permissions

You can now configure the Test Repository permissions within your project's permission scheme.

The following permissions are provided:

- Create folders
- Move/edit all folders
- Move/edit own folders
- Delete all folders
- Delete own folders
- Move issues

Learn more [here.](https://docs.getxray.app/display/XRAY/Test+Repository)

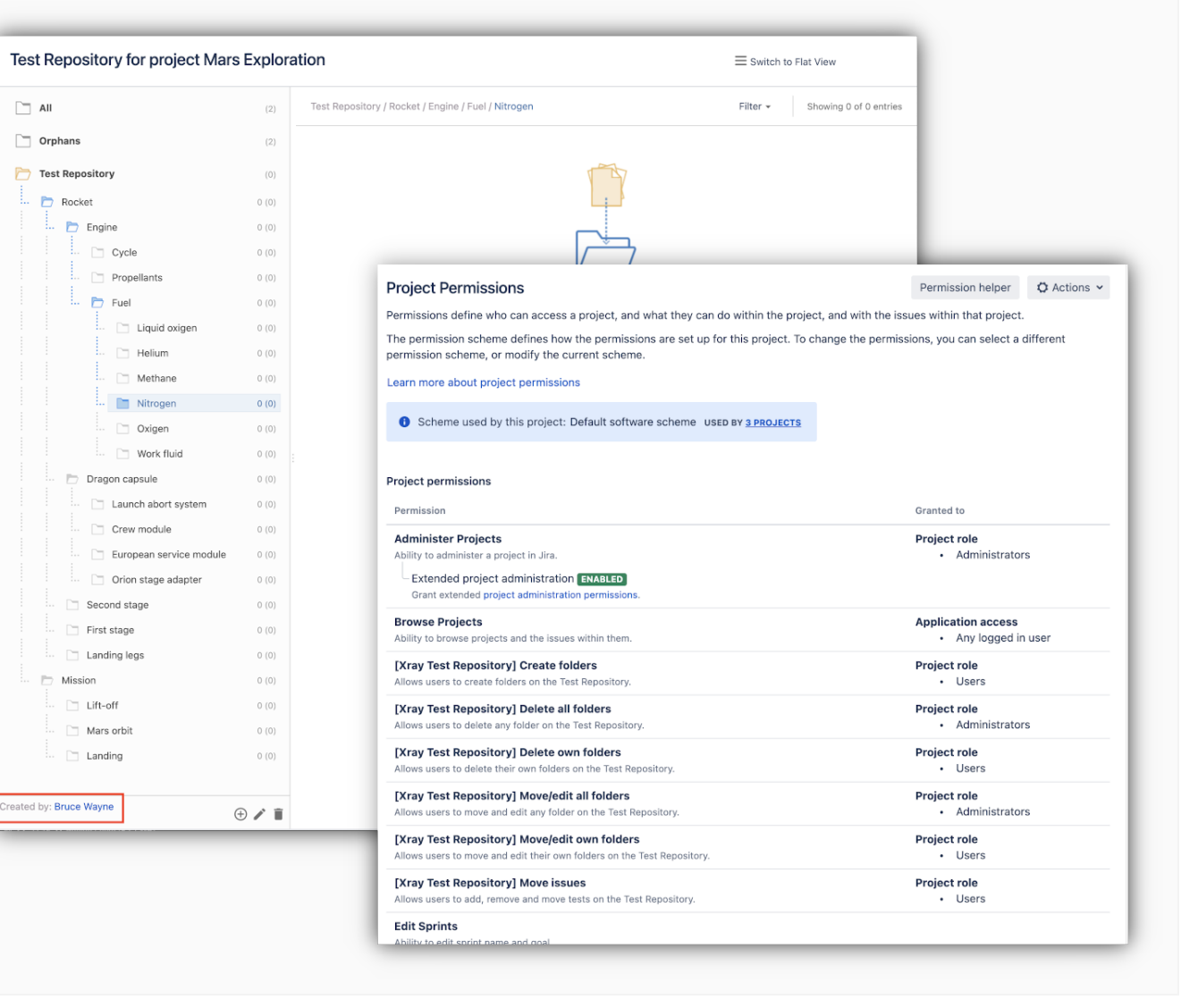

## <span id="page-5-0"></span>Xray Gadget improvements

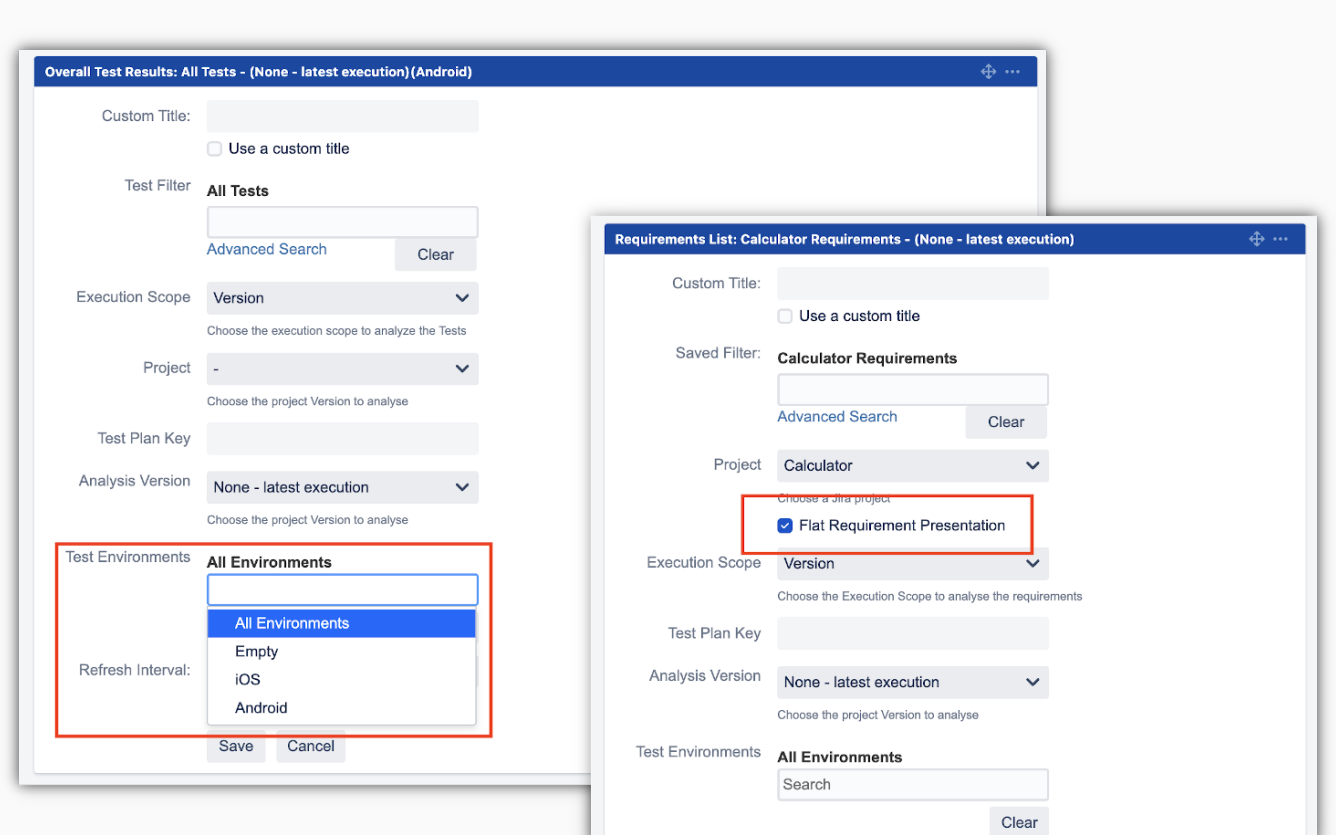

### <span id="page-5-1"></span>**Overall Test Results Gadget**

The analysis by **Test Environment** is now provided on this gadget.

### <span id="page-5-2"></span>**Requirements List Gadget**

You can now configure this gadget to display the requirements in a **flat** view.

Learn more about this feature [here](https://docs.getxray.app/display/XRAY/Overall+Test+Results+Gadget) and [here.](https://docs.getxray.app/display/XRAY/Requirements+List+Gadget)

#### [blocked URL](https://confluence.atlassian.com/jirasoftware/files/957981626/964981967/3/1550749827014/pageDivider.png)

## <span id="page-5-3"></span>And more...

### <span id="page-5-4"></span>**REST API**

- [XRAY-7480:](https://jira.getxray.app/browse/XRAY-7480) Export Execution Results REST API should include Test Run Custom Fields results
- [XRAY-1868:](https://jira.getxray.app/browse/XRAY-1868) Whenever associating a Test Execution to a Test Plan using the REST API, the tests must be added to the Test Plan by default

### <span id="page-5-5"></span>**JQL functions**

- [XRAY-2892:](https://jira.getxray.app/browse/XRAY-2892) As a user, I can obtain a list of recently updated Test Executions using a JQL function
- [XRAY-2893:](https://jira.getxray.app/browse/XRAY-2893) As a user, I can obtain a list of recently updated Test Plans using a JQL function

#### <span id="page-5-6"></span>**Document Generator**

• [XRAY-6558:](https://jira.getxray.app/browse/XRAY-6558) As an admin, I want to be able to define the maximum number of exports

[blocked URL](https://confluence.atlassian.com/jirasoftware/files/957981626/964981967/3/1550749827014/pageDivider.png)

## <span id="page-6-0"></span>Just one more, yet important, thing...

Documentation is always important and sometimes you may miss it. We added a set of relevant articles to our already extensive documentation.

In this release, we looked at [API tests](https://docs.getxray.app/display/XRAY/TTT%3A+API+Testing) and produced tutorials to demonstrate how to validate APIs using Pact-js or Karate DSL.

A new section was created for [Visual Testing](https://docs.getxray.app/display/XRAY/TTT%3A+Visual+Testing) showcasing how you can leverage visual validations in your testing integrating Applitools Eyes with Xray.

We have also added tutorials for [performance and load testing](https://docs.getxray.app/display/XRAY/TTT%3A+Performance+and+Load+Testing) using Gatling, Locust, and k6 with corresponding open-source repositories, so you can easily try out these frameworks and integrate them with Xray to have visibility of test automation results. You can find the code for these tutorials, and more, in [our GitHub account.](https://github.com/Xray-App/) Check them out and let us know your feedback  $\mathbf{\ddot{\cdot}}$ 

#### **Tutorials with automation tools & frameworks**

- [Testing using WebDriverIO and Cucumber in Javascript](https://docs.getxray.app/display/XRAY/Testing+using+WebDriverIO+and+Cucumber+in+JavaScript)
- [Testing web applications using Mocha and WebDriverIO](https://docs.getxray.app/display/XRAY/Testing+web+applications+using+Mocha+and+WebdriverIO)
- [Testing web applications using Selenium and JUnit5 in Java](https://docs.getxray.app/display/XRAY/Testing+web+applications+using+Selenium+and+Junit5+in+Java)
- [Testing using SpecFlow and Gherkin scenarios in C#](https://docs.getxray.app/pages/viewpage.action?pageId=82461603) (updated tutorial)
- o [TTT: Performance and load testing](https://docs.getxray.app/display/XRAY/TTT%3A+Performance+and+Load+Testing)
	- **[Performance and load testing with Locust](https://docs.getxray.app/display/XRAY/Performance+and+load+testing+with+Locust)**
	- **[Performance and load testing with Gatling](https://docs.getxray.app/display/XRAY/Performance+and+load+testing+with+Gatling)**
	- **[Performance and load testing with k6](https://docs.getxray.app/display/XRAY/Performance+and+load+testing+with+k6)**
- <sup>o</sup> [TTT: API Testing](https://docs.getxray.app/display/XRAY600/TTT%3A+API+Testing)
	- [Testing APIs using Pact-js](https://docs.getxray.app/display/XRAY/Testing+APIs+using+Pact-js)
	- [Testing APIs using Karate DSL](https://docs.getxray.app/display/XRAY/Testing+APIs+using+Karate+DSL)
- <sup>o</sup> [TTT: Visual Testing](https://docs.getxray.app/display/XRAY/TTT%3A+Visual+Testing)
	- **[Testing web applications using Applitools Eyes](https://docs.getxray.app/display/XRAY/Testing+web+applications+using+Applitools+Eyes)**
- **•** Integrations
	- <sup>o</sup> [Integration with Functionize](https://docs.getxray.app/display/XRAY/Integration+with+Functionize)
	- <sup>o</sup> [Integration with Boozang](https://docs.getxray.app/display/XRAY/Integration+with+Boozang)

#### [blocked URL](https://confluence.atlassian.com/jirasoftware/files/957981626/964981967/3/1550749827014/pageDivider.png)

# <span id="page-6-1"></span>All New Features and Bug Fixes in this release

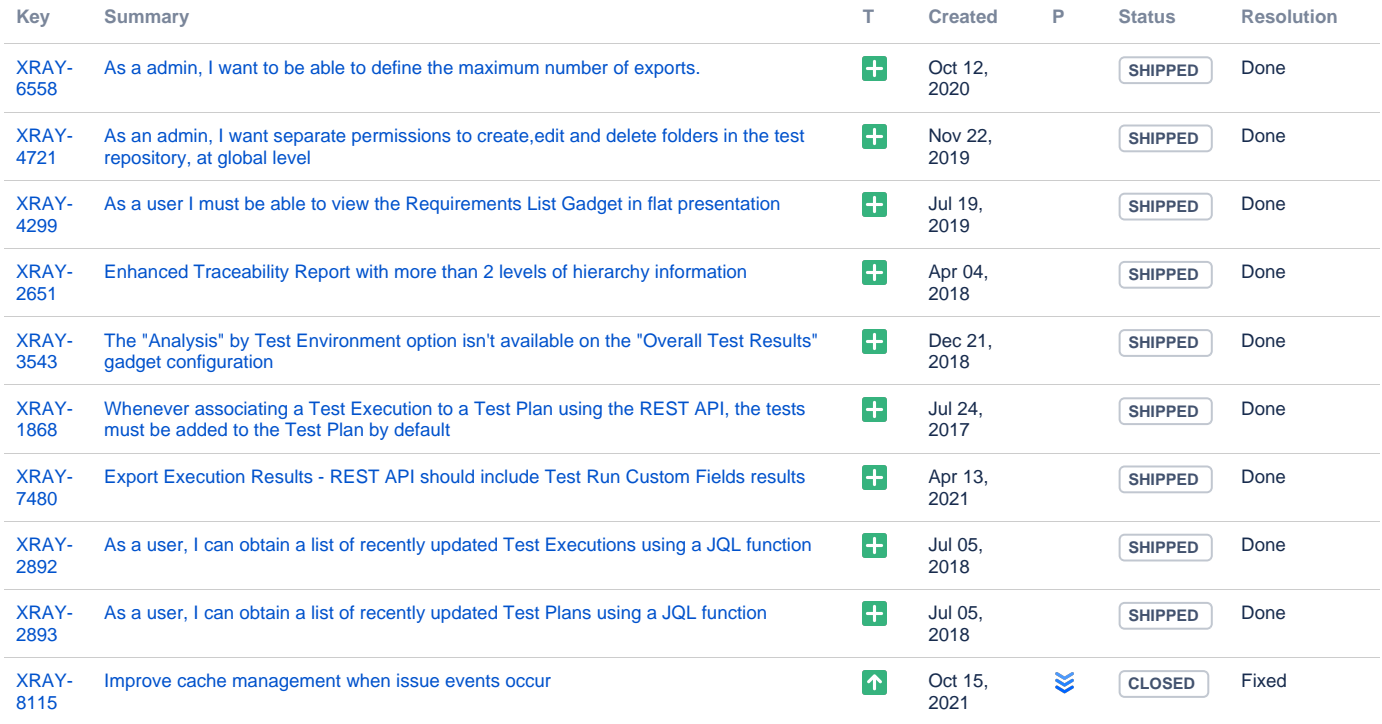

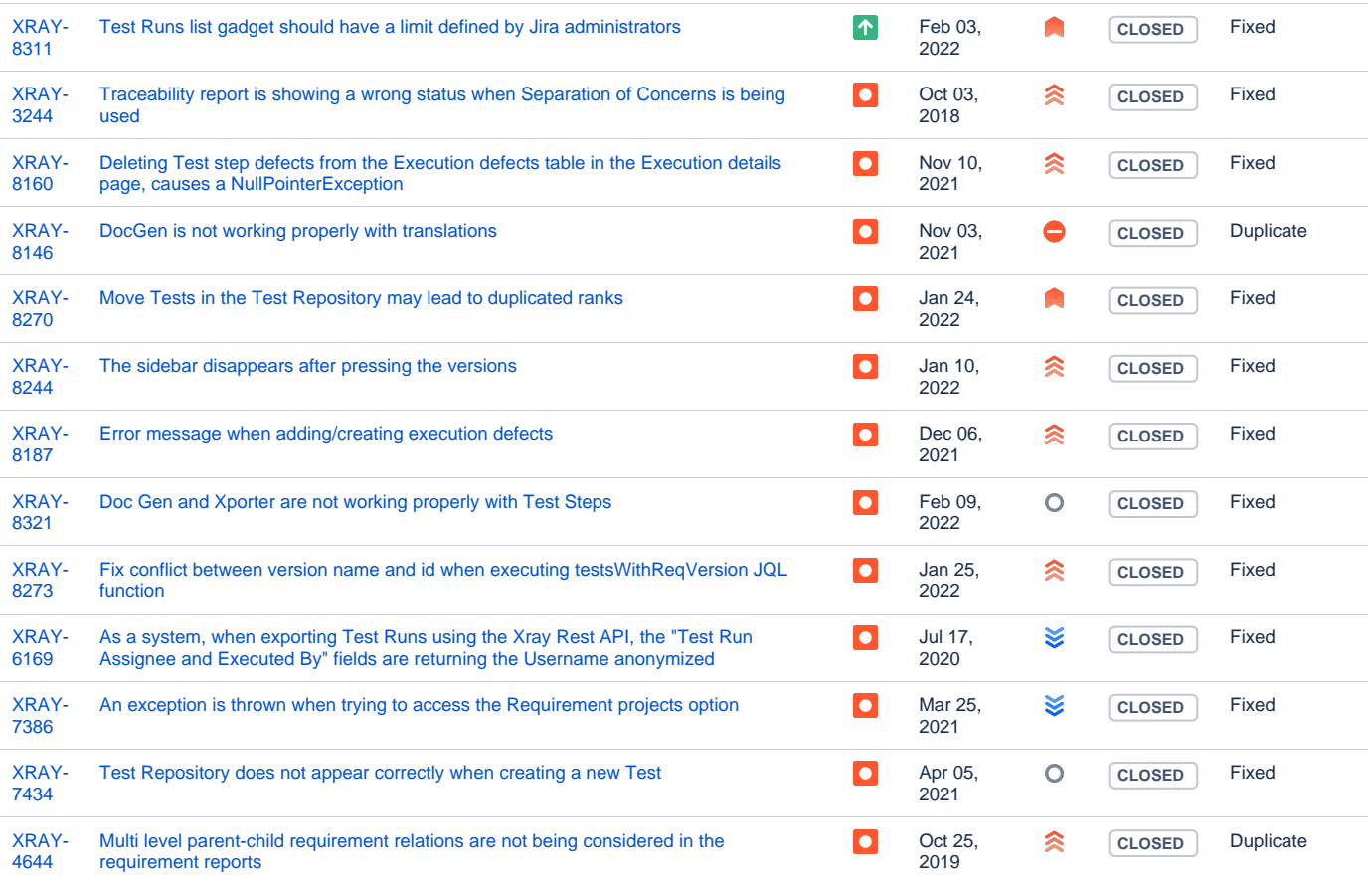

[23 issues](https://jira.getxray.app/secure/IssueNavigator.jspa?reset=true&jqlQuery=project+%3D+XRAY+and+fixVersion+%3D+%226.1.0%22+and+level+is+EMPTY+and+issuetype+not+in+subTaskIssueTypes%28%29+order+by+issuetype+desc+&src=confmacro)